## **Julianus**<br>Julian Andes

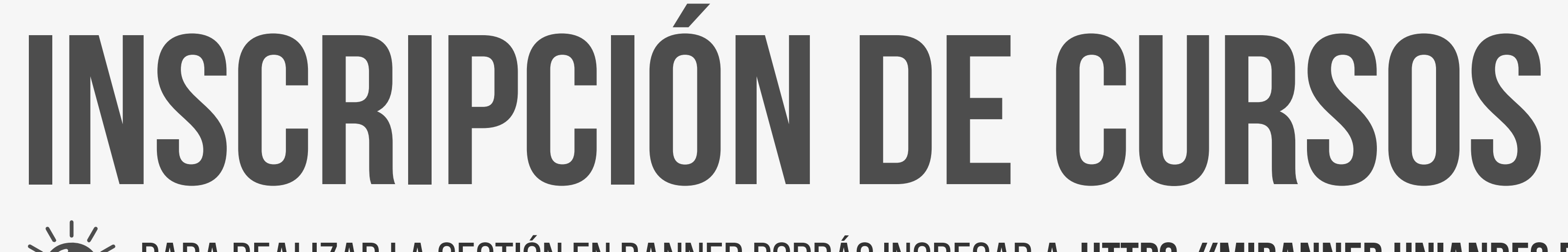

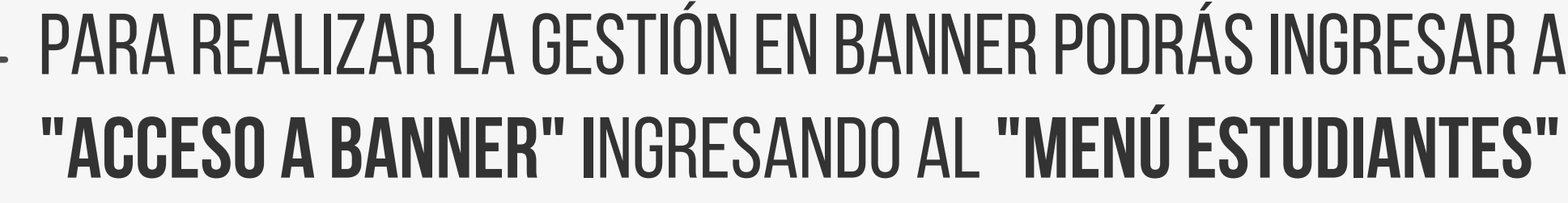

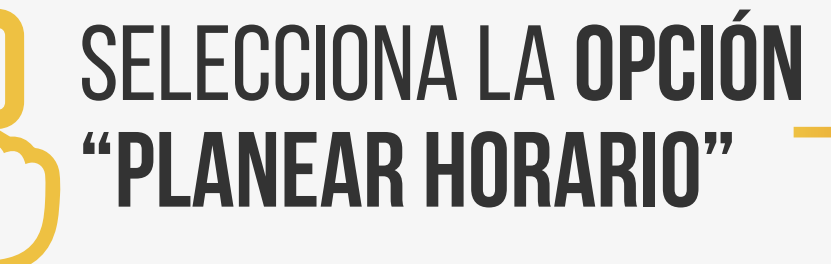

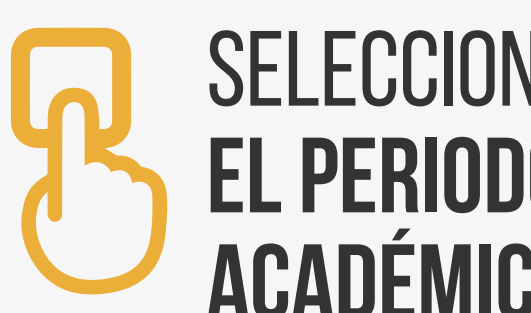

- Podrás verificar que todo este listo para tu proceso de inscripción de materias. - Revisa el turno asignado

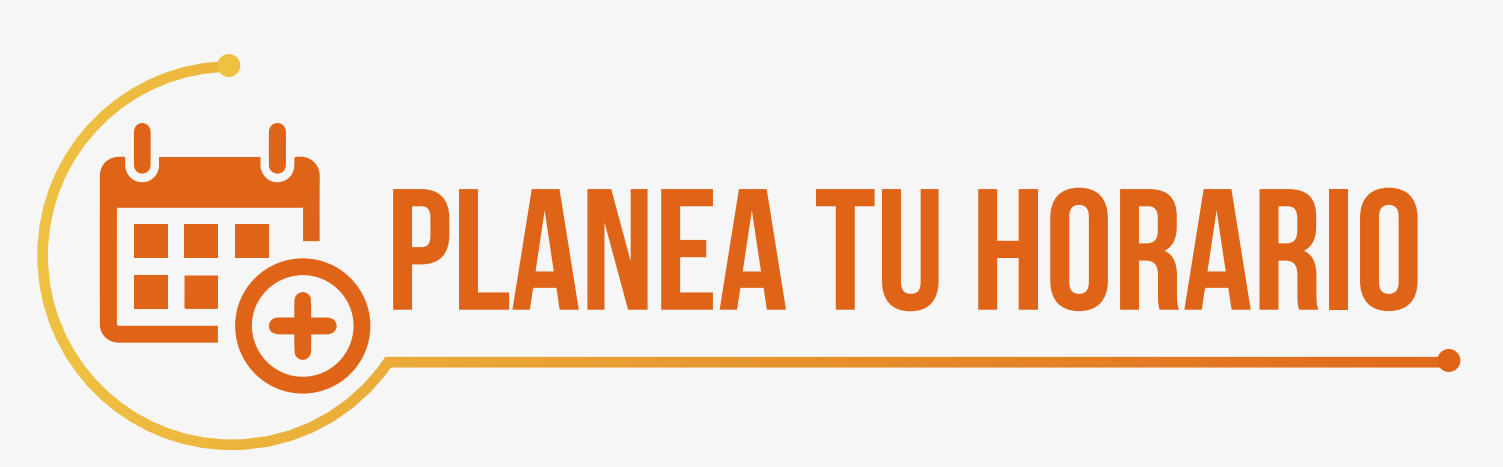

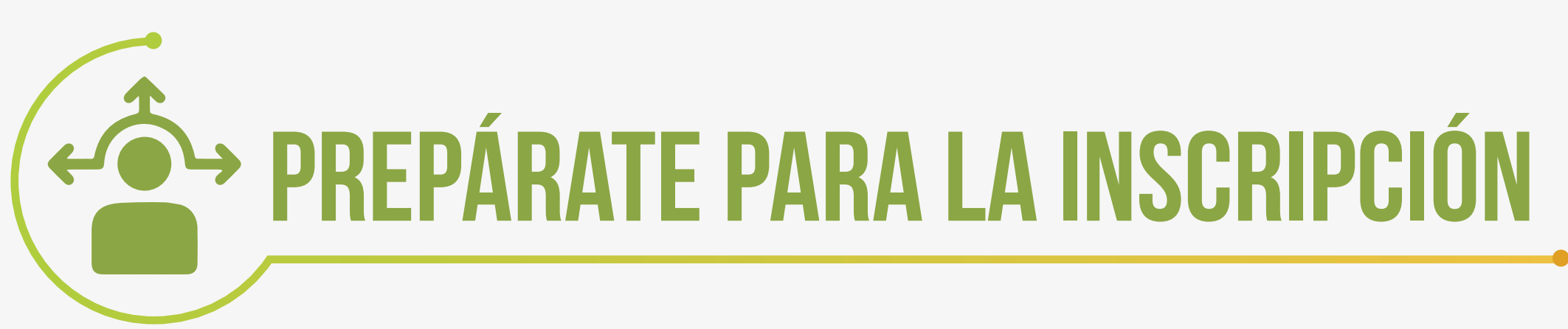

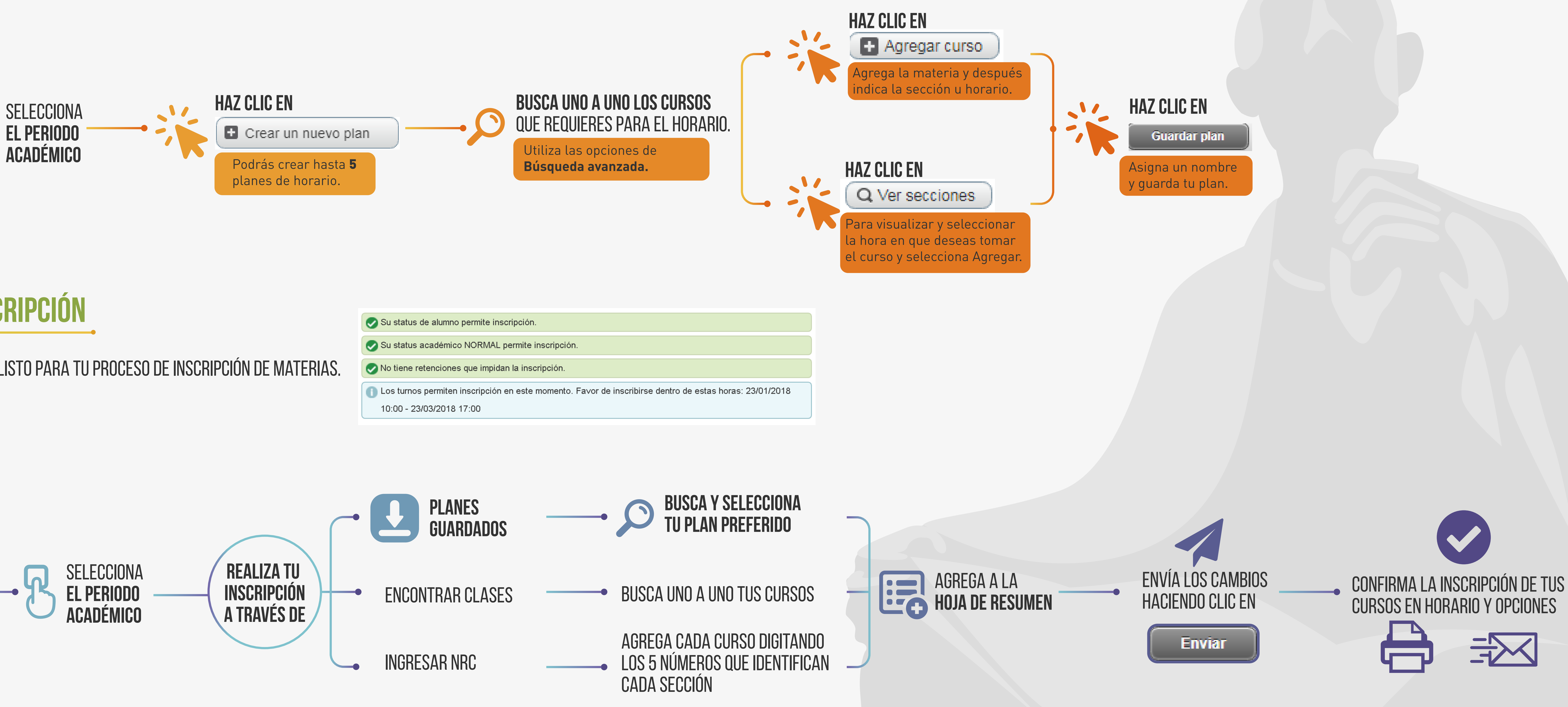

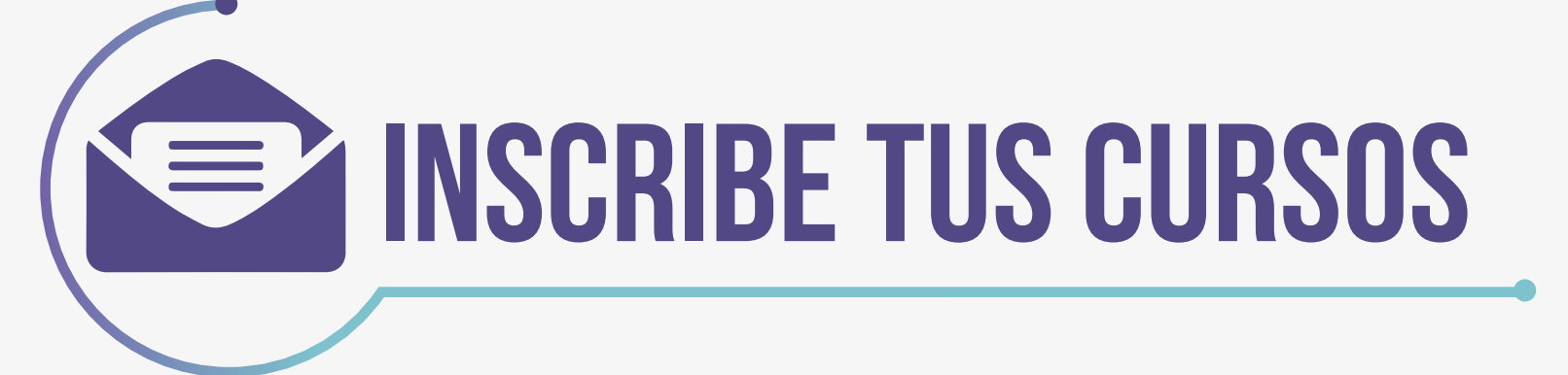

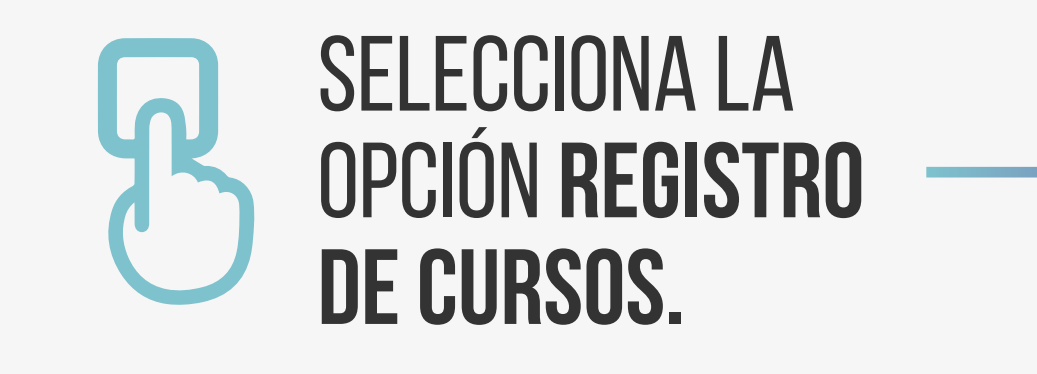

Para realizar la gestión en Banner podrás ingresar a **https://mibanner.uniandes.edu.co** o en el portal de Admisiones y Registro en la opción **"Acceso a Banner" i**ngresando al **"Menú Estudiantes" y a la opción "Planear y elaborar horario"**; luego sigue estos pasos:

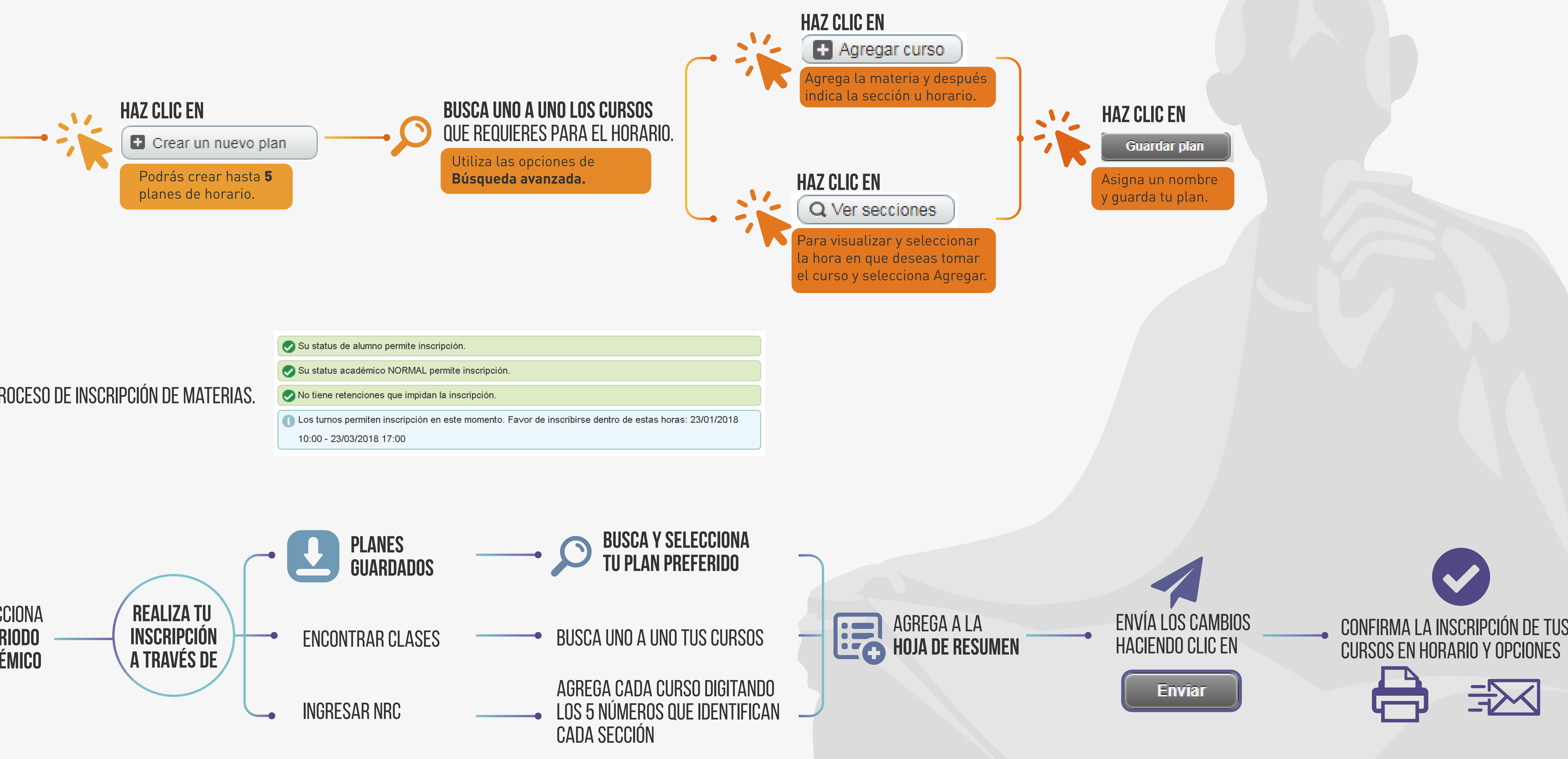

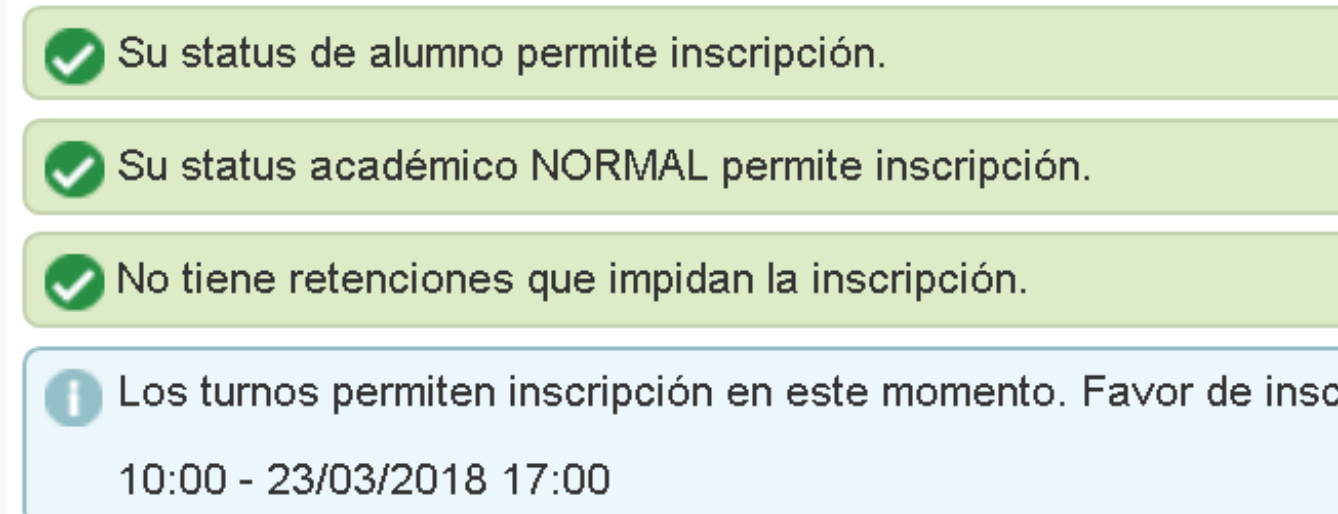